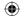

#### A Important Health Warning About Playing Video Games

#### **Photosensitive Seizures**

A very small percentage of people may experience a seizure when exposed to certain visual images, including flashing lights or patterns that may appear in video games. Even people who have no history of seizures or epilepsy may have an undiagnosed condition that can cause these "photosensitive epileptic seizures" while watching video

These seizures may have a variety of symptoms, including lightheadedness, altered vision, eye or face twitching, jerking or shaking of arms or legs, disorientation, confusion, or momentary loss of awareness. Seizures may also cause loss of consciousness or convulsions that can lead to injury from falling down or striking nearby objects.

Immediately stop playing and consult a doctor if you experience any of these symptoms. Parents should watch for or ask their children about the above symptoms children and teenagers are more likely than adults to experience these seizures. The risk of photosensitive epileptic seizures may be reduced by taking the following precautions: Sit farther from the screen; use a smaller screen; play in a well-lit room; and do not play when you are drowsy or fatigued.

If you or any of your relatives have a history of seizures or epilepsy, consult a doctor before playing.

# table of contents

| Game Control         |
|----------------------|
| Introduction         |
| Main Menu            |
| Options              |
| Game Screen          |
| Chronicle            |
| Character Menu 1     |
| Gear and Wrath1      |
| Weapon Forge1        |
| Artifacts1           |
| Trading with Vulgrim |
| Gear Items. 1        |
| Wrath Abilities      |
| Passive Abilities 1  |
| Characters           |
| Limited Warranty     |

03 | 80

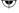

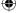

# game control

| Move                   | W, A, S, D                  |
|------------------------|-----------------------------|
| Camera                 | Mouse                       |
| Attack                 | Mouse 1 (Left Click)        |
| Use Gear Item          | Mouse 2 (Right Click)       |
| Aim Mode               | Mouse 3 (Middle Click)      |
| Jump                   | Space Bar                   |
| Action                 | E                           |
| Block                  | Left Alt                    |
| Dash                   | Left Alt + Direction (WASD) |
| Focus on Enemy         | Shift (Hold) / F (Toggle)   |
| Select Chaoseater      | 1                           |
| Select Scythe          | 2                           |
| Select Tremor Gauntlet | 3                           |
| Wrath Power Mode       | Caps Lock (Hold)            |
| Use Wrath Power 1      | Caps Lock + 1               |
| Use Wrath Power 2      | Caps Lock + 2               |
| Use Wrath Power 3      | Caps Lock + 3               |
| Use Wrath Power 4      | Caps Lock + 4               |
| Select Gear 1          | F1                          |
| Select Gear 2          | F2                          |
| Select Gear 3          | F3                          |
| Summon Watcher         | ~                           |
| Chronicle / Map        | 0                           |
| Pause / Inventory      | I or ESC                    |
| Summon Ruin            | С                           |
| Chaos Form             | V                           |
| Page Left              | Left Arrow                  |
| Page Right             | Right Arrow                 |

See Read-Me fill for additional controls.

# game control

**Xbox 360 Controller** 

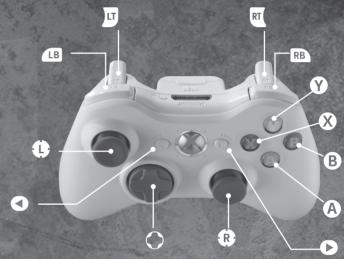

| g | Move War         | Left Stick               |
|---|------------------|--------------------------|
| ä | Move Camera      | Right Stick              |
|   | Aim Mode         | Click the Right<br>Stick |
|   | Jump             | A                        |
|   | Action/Interact  | <b>B</b>                 |
|   | Sword Attack     | 8                        |
|   | Secondary Attack | •                        |
| 8 | Focus on Enemy   | (Hold)                   |
|   | Use Gear Item    | RT                       |

| Ability Menu               | (Hold)                      |
|----------------------------|-----------------------------|
| Block                      | RB                          |
| Dash Move                  | RB + (Left Stick)           |
| Select Gear                | O + (Up) / (Left) / (Right) |
| Secondary Weapon<br>Toggle | O (Down)                    |
| Chronicle/Map              | <b>S</b><br>BACK            |
| Summon Watcher             | MACK (Hold)                 |
| Pause/Inventory            | START                       |

ca 2 so

ca 3 so

## introduction

You are WAR, the first of the FOUR HORSEMEN OF THE APOCALYPSE. Deceived by the forces of evil into ending the World of Man before its destined time, you have been given one chance to salvage your honor and punish the guilty. Fight across the crumbling cities and wastelands of the ravaged Earth armed with ChaosEater—a sword of pure rage and savagery. Ride War's fiery steed, RUIN, into battle against the Hordes of Hell, vengeful Angel Legions, and Arch-Demons in an epic quest for vengeance.

## main menu

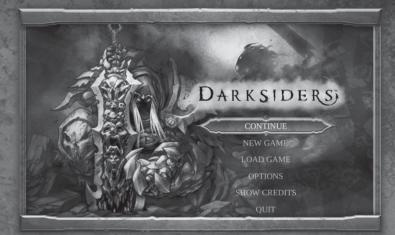

### Continue

Continue the most recently saved game.

#### **New Game**

Begin a new game.

#### **Load Game**

Load a previously saved game.

### **Options**

Adjust audio, video, and control options.

#### **Show Credits**

Display the game credits.

#### Ouit

Exit the game.

ca 4 so

CR 5 80

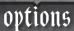

## options (cont)

You can change the default options for the game by choosing "Options" from the start screen, or by pressing the *ESC* key or the button on the controller and selecting "Options" from that menu.

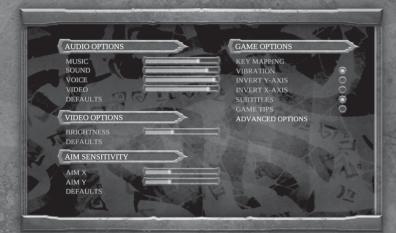

### **Audio Options**

#### MUSIC

Adjust the volume level of the music.

#### SOUND

Adjust the volume level of the sound effects.

#### **VOICE**

Adjust the volume of speech and voices.

#### **VIDEO**

Adjust the volume of video playback.

#### **DEFAULTS**

Reset all audio options to their default levels.

### **Video Options**

#### BRIGHTNESS

Adjust the gamma level or brightness. It is recommended that you adjust this setting to your liking before playing the game.

### **Aim Sensitivity**

#### AIM X

Adjust aiming sensitivity in the X-Axis

### **Game Options**

#### DISPLAY CONTROLS

Displays the controller scheme and button layout.

#### **KEY MAPPING**

Display and adjust the control scheme when utilizing a keyboard and mouse.

#### **VIBRATION**

Enable or disable the vibration feature.

#### **INVERT Y-AXIS**

Invert the Y-Axis on the Right Stick for camera control.

#### Data

Darksiders will automatically save your progress in the game, but you can also choose to save whenever you want. To do this, select DATA from the PAUSE menu. You can also load another game, or manage your saved games.

### DEFAULTS

Reset all video options to their default levels.

#### AIM Y

Adjust aiming sensitivity in the Y-Axis.

#### **INVERT X-AXIS**

Invert the X-Axis on the Right Stick for camera control.

#### SUBTITLES

Enable or disable the display of audio subtitles.

#### ADVANCED OPTIONS

Adjust the video card settings for optimal performance.

ca 6 80

ca 7 so

## game screen

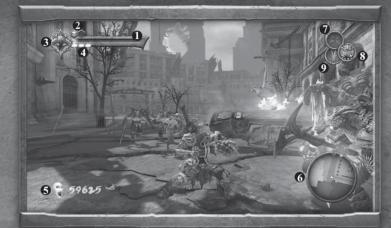

1 HEALTH
Evaluate War's current health,

displayed here.

2 LIFE STONE
Each Life Stone will replenish

War's health once it is depleted.

3 CHAOS

As War fights, this gauge will gradually fill. Once full, War can unleash his devastating Chaos Form.

4 WRATH CORES

The current number of Wrath Cores is displayed here. When War possesses enough Wrath Cores he can execute various Wrath abilities.

5 SOULS

War's current souls are displayed here. Souls are a form of currency and can be traded to the demon Vulgrim for various upgrades and items. 6 MINI-MAP

Consult the mini-map for important items and quest information.

7 CURRENT GEAR ITEM

Shows the currently selected Gear Item.

8 CURRENT SECONDARY WEAPON

Shows the currently selected secondary weapon.

9 RUIN ICON

Glows when War's phantom horse, Ruin, is available to be called upon. When riding, the gauge indicates when Ruin's speed boost ability can be used. chronicle

Press the "O" key or the  $\square$  button on the controller to access the Chronicle. From here, you can study the world map and get an up-close look at your current location, objectives, and other important objects.

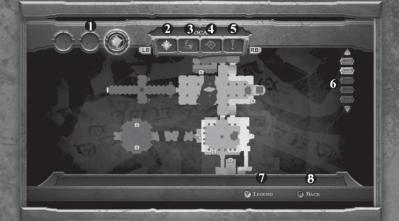

1 LOCATION ITEMS
Acquired location items.

2 LOCAL MAP

Displays a localized map of War's current location.

3 WORLD MAP

Displays War's location in relation to the game world.

4 STATS

Keeps track of play data.

5 TIPS

Stores game tips

6 FLOORS

Shows currently visible floor. Use up and down on the directional pad to switch floor views.

7 LEGEND

Press to toggle the legend on and off.

8 BACK

Press to return to game screen.

ca 8 so

ca 9 80

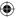

## character menu

Press the *ESC* key or the button on the controller to access the Inventory Menus. From here, you can equip Gear Items and Wrath Abilities, insert slot enhancements into your weapons, view accumulated artifacts, save and load games, and adjust gameplay options.

The character menu shows the status of War's primary and secondary weapons, including their level, progress to the next upgrade, and currently slotted enhancements. Select a weapon and press "Q" on the keyboard or the  $\mathfrak V$  button on the controller for detailed descriptions. Press "R" on the keyboard or the  $\mathfrak V$  button on the controller to access the list of currently available attack combos for that weapon.

This menu also allows you to save or load games using the Data icon, adjust settings under the Options icon, or exit the game with the Quit icon.

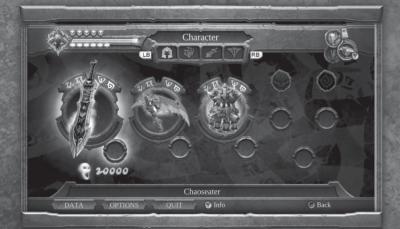

## gear and wrath

From this menu, you can bind currently owned Gear Items to F1, F2, and F3 on the keyboard or left, up, or right on the directional pad of a controller. Wrath abilities, as well as items, can be bound to "1", "2", "3", and "4" on the keyboard or controller face buttons and accessed in the game by pressing and holding Caps Lock and the corresponding keyboard key or by holding the ubutton on the controller, then pressing the desired face button.

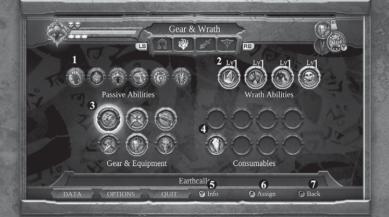

- 1 PASSIVE ABILITIES: Lists all available passive abilities.
- **2 WRATH ABILITIES:** Lists all available Wrath Abilities.
- **3 GEAR & EQUIPMENT:** Lists all available Gear and Equipment.
- **4 ITEMS:** Lists all available consumable Items.
- 5 INFO: Highlight Items and press "Q" on the keyboard or the button on the controller for detailed descriptions.
- 6 ASSIGN: Highlight Gear Items, Wrath Abilities, or Items and press the *Enter* Key on the Keyboard to select the item. Press the key you wish to assign the item to, followed by the *Enter* key to assign the item. Alternatively, press the ② button to map them to the controller for quick access during gameplay.
- **7 BACK:** Press *ESC* on the keyboard or **B** on the controller to return to game screen.

ભ્ય 🛭 છ

त्य ॥ क्र

### •

## weapon forge

Within the Weapon Forge, you can equip either the Chaoseater or a secondary weapon with enhancements. Each weapon can bear one enhancement, which can be found through exploring or sometimes by dealing with certain nefarious beings. Highlight an enhancement and press "Q" on the keyboard or the  $\P$  button on the controller to see detailed descriptions. Press the *Enter* button to select an enhancement, then highlight the weapon you with to apply the enhancement to, followed by the *Enter* button to assign the enhancement to your weapon. Press the  $\P$  button on the controller to assign an enhancement to one of your weapons.

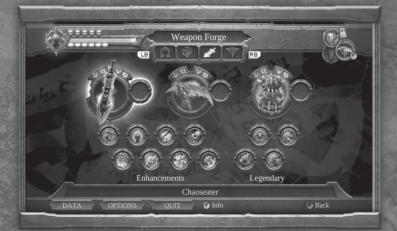

## weapon forge (cont)

### **Weapon Enhancements**

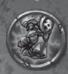

BANE

Slotted Bonus:

 Generates Wrath naturally over time

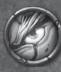

#### CARNAGE

Slotted Bonus:

- Boosts chaos gained by the Chaoseater sword
- Allows chaos generation by all weapons

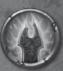

#### HELLFIRE

Slotted Bonus:

- Boost weapon damage on strike
- Inflicts additional fire damage over time

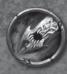

#### **BLOODTHIRST**

Slotted Bonus:

• Leeches weapon damage and converts it to health

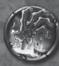

#### RAVAGER

Passive Bonus:

- Drastically increases damage inflicted with environmental weapons
- Drastically increases the chance of gaining souls from destroyed objects

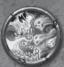

### REAPER

Slotted Bonus:

- Boosts the amount of souls acquired from enemies & creatures
- Additional soul rewards when assigned to the Scythe

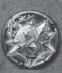

#### COMBAT LORE

Slotted Bonus:

Boosts weapon experience gained during combat

Passive Bonus:

Boosts War's armor level

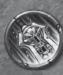

#### WEAPON MASTER

Slotted Bonus:

 Boosts the damage inflicted by a weapon's attack

ca 12 so

ca 13 so

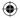

## artifacts

Ancient artifacts are hidden throughout the world. The demon Vulgrim covets these artifacts almost as much as he thirsts for the souls of the fallen. Seek out these artifacts and return to Vulgrim to strike a deal. The Artifacts screen displays your currently collected artifacts.

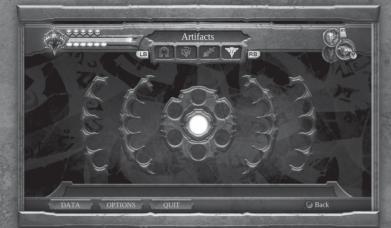

# trading with vulgrim

War must adapt to dealing with unsavory characters if wants to stay alive long enough to see an end to his mission. Vulgrim, a well-known demon trader, can be found throughout the world and always has something worth bartering for. As long as you have the souls needed to trade, he is willing to do business.

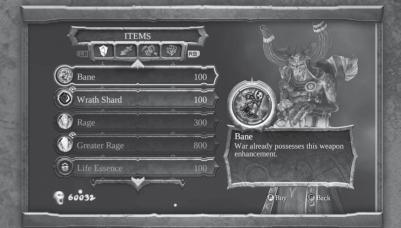

#### **ITEMS**

Purchase weapon enhancements, health and Wrath Shards, and Consumables.

#### **SWORD**

Learn new moves with the Chaoseater.

#### WEAPONS

Learn new moves for the Tremor Gauntlet and Scythe.

#### **WRATH**

Increase the devastating effects of War's Wrath Powers.

ca 14 so

ca 15 so

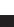

## gear items

War can find Gear Items throughout the world to help him through his journey. Gear Items are ancient relics that grant War new abilities. Gear Items can be used in combat, or may be used to solve puzzles and gain access to new areas. Press *Mouse 2* (Right Click) or the button on the controller to use Gear Items.

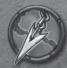

#### ABYSSAL CHAIN

Fires a grappling chain that attaches to enemies and other environmental objects.

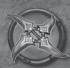

#### CROSSBLADE

A finely crafted throwing blade that can attack multiple targets.

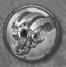

#### **EARTHCALLER**

A masterfully carved horn whose call awakens ancient gates throughout the city.

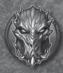

#### MASK OF SHADOWS

Allows War to see into the Shadow Realm, revealing things that are hidden from the mortal world.

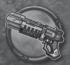

#### MERCY

The firearm of the horseman Strife, a rapid-firing handheld cannon that possesses an unlimited quantity of supernatural rounds.

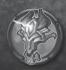

#### VOID WALKER

Truly an instrument of mythical proportions, the Void Walker opens gateways between our realm and beyond.

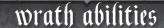

Hold down the *Caps Lock* key and press the corresponding key ("1", "2", "3", or "4") on the keyboard to unleash a Wrath attack. With a controller, hold the <sup>18</sup> button to view War's Wrath Abilities, and then press the corresponding button while holding the <sup>18</sup> button to execute a Wrath Ability. Each time a Wrath Ability is used, War loses one of his Wrath Cores. Collect yellow souls, purchase Rage from Vulgrim, or find caskets throughout the world to replenish War's Wrath Cores. You may also purchase upgrades to War's Wrath Abilities from Vulgrim.

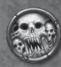

#### AFFLICTION

Summon demons and spirits to afflict their curse upon your enemies.

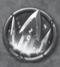

#### **BLADE GEYSER**

Harnessing the power of the Chaoseater, this attack causes a field of deadly blades to erupt around War.

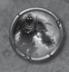

#### **IMMOLATION**

War is engulfed in a barrier of smoldering Hellfire, which scorches enemies who come in contact with the fiery Horseman.

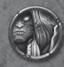

#### STONE SKIN

War's flesh hardens, reducing enemy damage while increasing the effectiveness of War's attacks.

ca 16 so

08 17 80

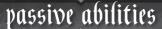

Passive Abilities are supernatural gifts that stay with War on his journey. Passive Abilities are always activated within War and do not use Wrath Cores like his Wrath Abilities do.

#### **SHADOWFLIGHT**

These supernatural wings enable War to temporarily glide. After a Double Jump, hold the *Space Bar* or **a** button on the controller to activate Shadowflight and glide. Glide inside Shadow Currents to soar high into the air.

#### CHRONOMANCER

With the Chronomancer ability, chronospheres react to War's presence. Drain their energies to temporarily slow down time.

#### **CHAOS FORM**

Temporarily call upon War's battle form to decimate your enemies. Press "V" or the CTRL key and press the Middle Mouse Button or the II and III buttons simultaneously on the controller to unleash the Chaos Form.

#### **RUIN**

War's phantom steed can be summoned any time the Ruin icon is active. Press "C" or 
and buttons simultaneously on the controller to Summon/Banish Ruin.

#### **BLOCK COUNTER**

Allows War to repel projectile and physical attacks. Press *Left Alt* or the button just before impact to counter them.

#### SERPENT HOLE TRAVEL

Allows War to use Vulgrim's plinths as a teleportation point. Press "Q" on the keyboard or the ♥ button near Vulgrim to select a destination.

## characters

#### War

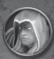

The first Horseman of the Apocalypse, War has been framed for the premature arrival of Armageddon and the annihilation of mankind. The falsely accused rider returns to a demon-infested Earth with his epic blade the Chaoseater in hand, in search of an answer that will ultimately allow him to restore the balance between Heaven and Hell. War will be confronted by powerful remnants of Heaven's army and endlessly pursued by tortured Hell-spawn in his quest. However, War will stop at nothing to reach The Destroyer and claim vengeance.

#### The Watcher

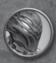

After The Charred Council stripped War of his powers, they assigned The Watcher to ensure that War not overstep his bounds. The Watcher is given authority to end War's life should the need arise. A nuisance at times and a guiding light at others, The Watcher is a part of War, so he better learn to live with him.

#### Samael

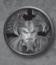

Once a mighty and greatly feared demon, the grotesque Samael now lives imprisoned after attempting to rise against The Destroyer. War must seek the aid of Samael if he hopes to ultimately face his dark nemesis.

### The Destroyer

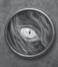

The Destroyer's identity and purpose is shrouded in a veil of malicious intent. Unfortunately, if War does indeed intend to clear his name and restore the balance of good and evil, he must confront The Destroyer atop the towering monument from which he reigns.

ca 18 so

ca 19 so